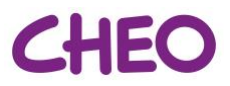

## **Ending Virtual Rounds as the Meeting Host**

- Click "End Meeting" in the bottom right corner of the Zoom application window
- A popup window will ask if you want to "End Meeting for All" or "Leave the Meeting"
- Click "End Meeting for All"
- If you click "Leave the Meeting", you need to assign a host to take over ownership of the meeting (see **Error! Reference source not found.**). If you do not assign a host, the meeting will continue and a host a utomatically assigned.

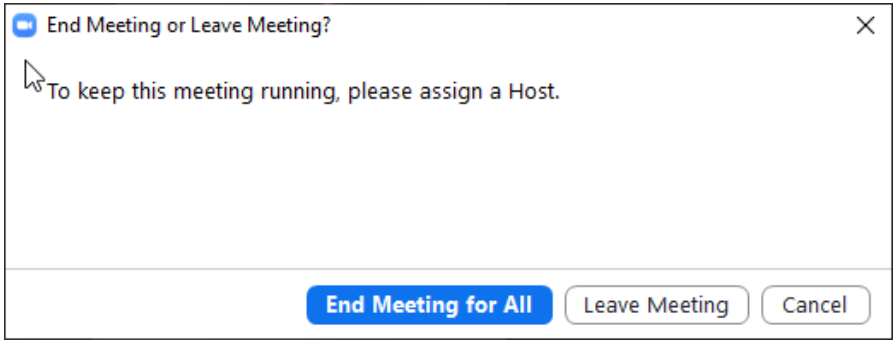